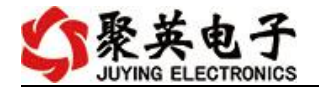

GPRS3232 继电器控制卡说明书

V1.0

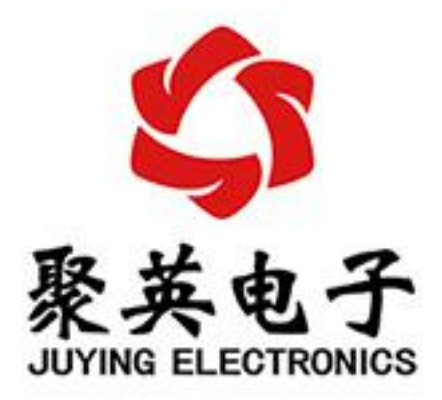

北京聚英翱翔电子有限责任公司 **2019** 年 **02** 月

#### $\blacksquare$ 录

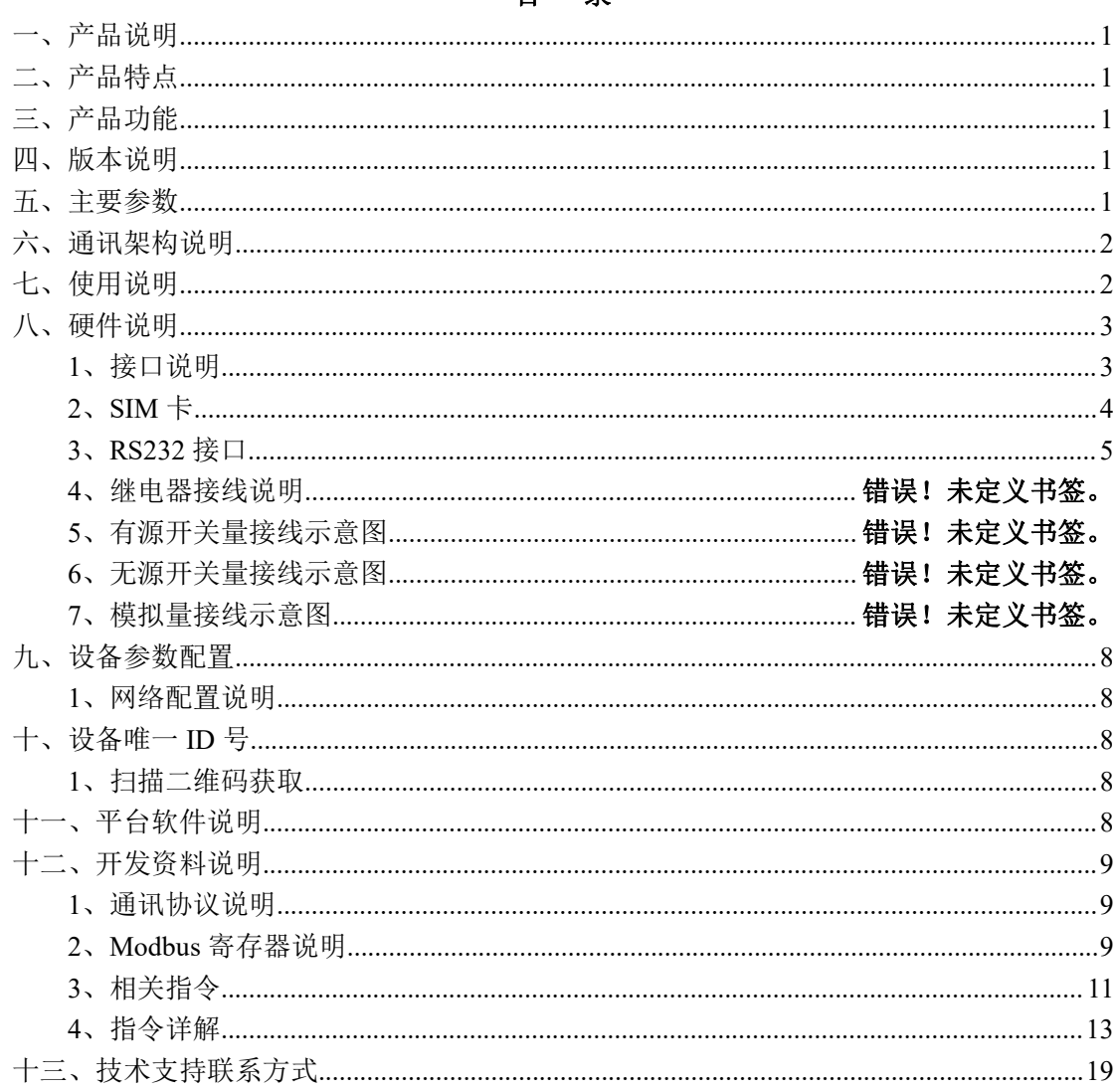

# <span id="page-2-0"></span>一、产品说明

GPRS3232 设备是我公司 DAM 系列设备中 GPRS 版本的一种, 设备基于移动和联通 的 GPRS 网络来进行通讯,使用我司配套的云平台软件可实现远程控制设备功能,每个设备 具有唯一 ID 号方便用户进行二次开发使用。

### <span id="page-2-1"></span>二、产品特点

- 供电电压 DC7-40V:
- 继电器输出触点隔离;
- 使用 GPRS 通讯, SIM 卡支持移动、联通, 暂不支持电信;
- 通讯接口支持 RS485 或 RS232:
- 通信波特率: 2400,4800,9600,19200,38400;
- <span id="page-2-2"></span>**●** 通信协议: 支持标准 modbus 协议:

# 三、产品功能

- <span id="page-2-3"></span>三十二路继电器控制;
- 三十二路光耦隔离输入,可以接无源触点和 DC5-24V 电压;
- 定时控制----年月日时分秒自定义设置时间控制,可循环;
- 输出互锁----自定义输出通道与输出通道之间的互锁关系;
- 开关量联动----手动开关或开关量触发设备与控制输出联动;
- 场景控制-----自定义完整的逻辑控制触发条件;
- 70 组规则设定----多达 70 组规则条件设定,满足各种逻辑要求。

## 四、版本说明

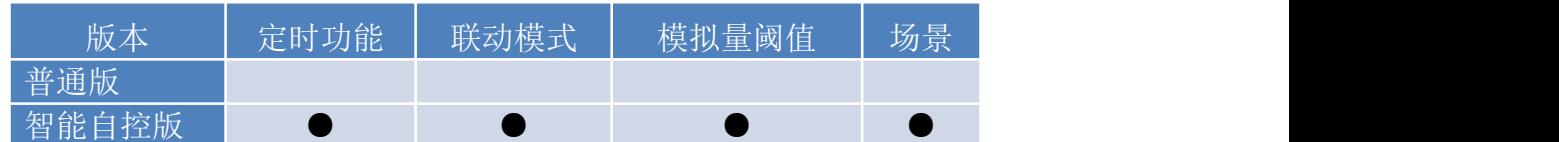

1 、普通版:

- 设备默认输入和输出之间为互相独立,没有关系。
- ②、智能自控版:
- 定时控制----年月日时分秒自定义设置时间控制,可循环;
- 输出互锁----自定义输出通道与输出通道之间的互锁关系;
- 开关量联动----手动开关或开关量触发设备与控制输出联动;
- 模拟量自动控制----自定义模拟量上下限阈值,触发后自动控制;
- 场景控制-----自定义完整的逻辑控制触发条件;
- 70 组规则设定----多达 70 组规则条件设定,满足各种逻辑要求。

#### <span id="page-2-4"></span>五、主要参数

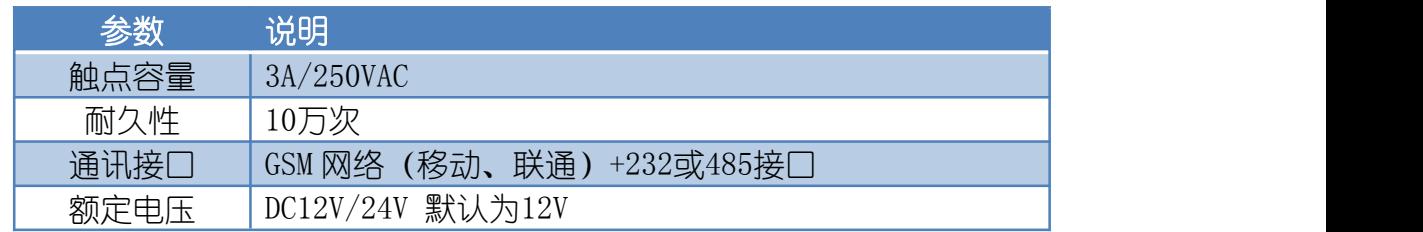

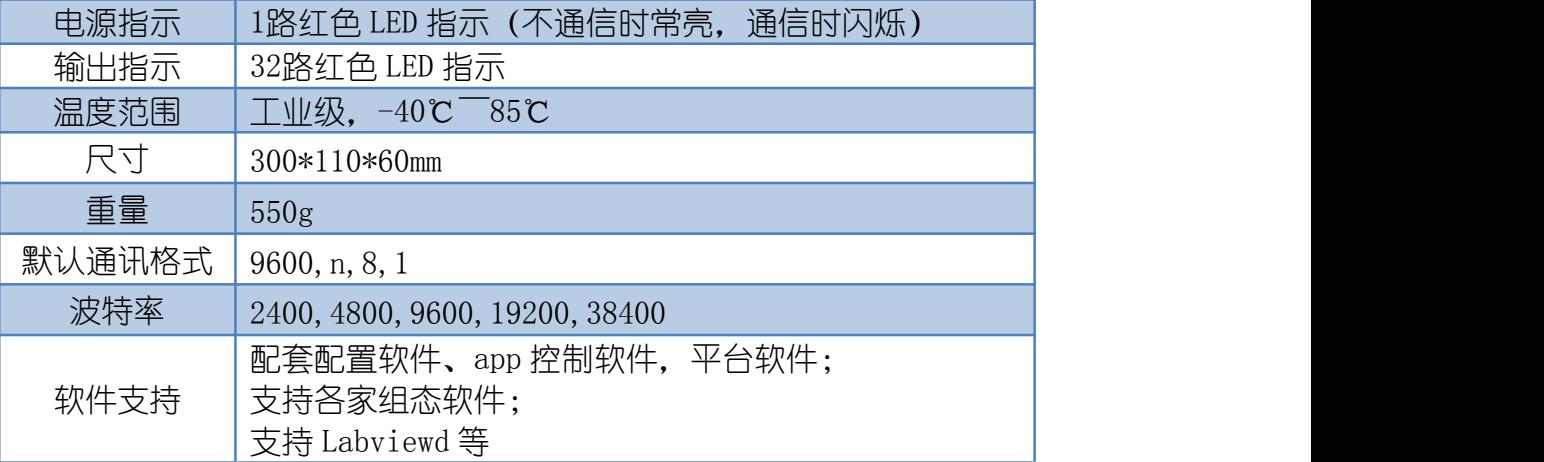

# <span id="page-3-0"></span>六、通讯架构说明

设备使用基于移动或联通的 GSM 网络进行远程通讯,设备上插入移动或联通 SIM 卡即可, 支持流量卡。

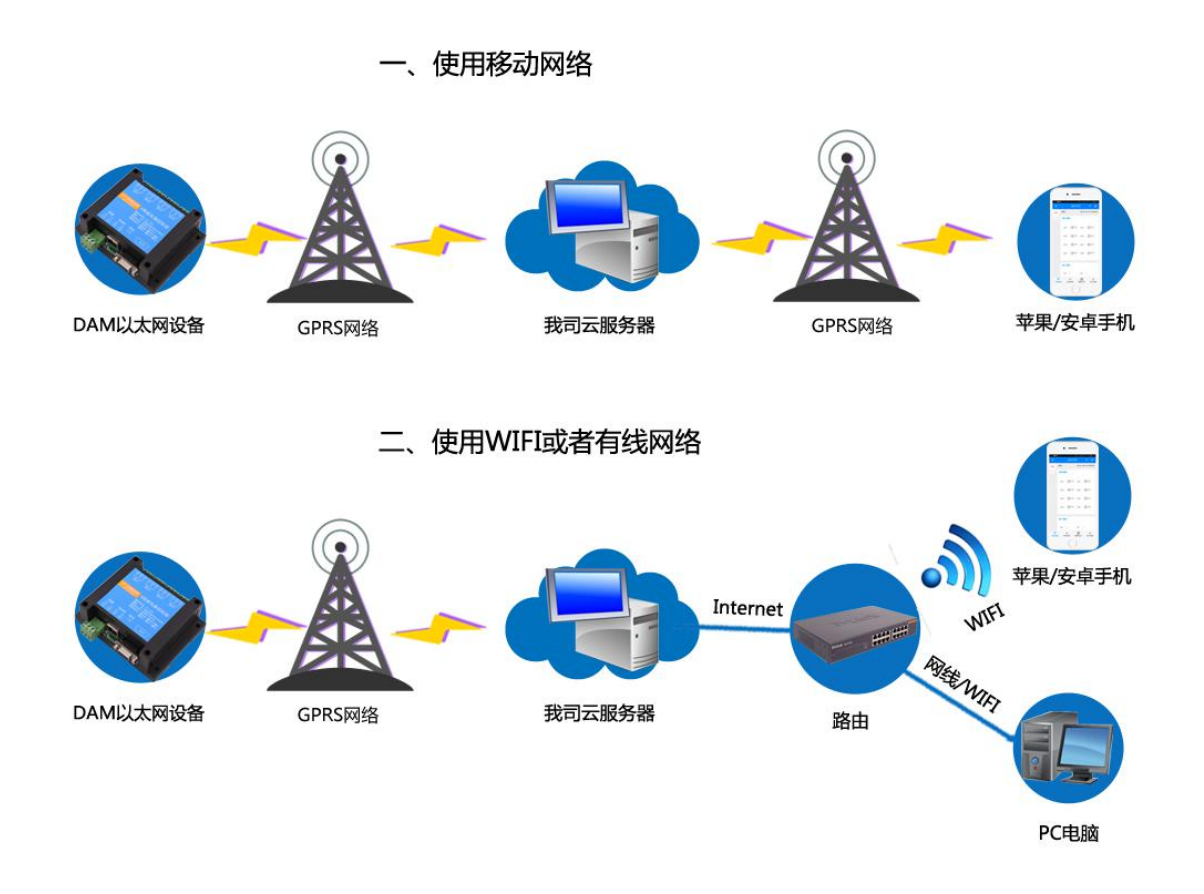

# <span id="page-3-1"></span>七、 使用说明

- 1、 设备上电后,在设备上插入移动或联通 SIM 卡;
- 2、 通过提供的二维码标签或者发送查询短信指令获取设备唯一 ID 号;
- 3、 安装 app 软件添加设备进行测试【默认设备的指向服务器是我司服务器 ems.jydtu.com】;

# <span id="page-4-0"></span>八、 硬件说明

# <span id="page-4-1"></span>**1**、接口说明

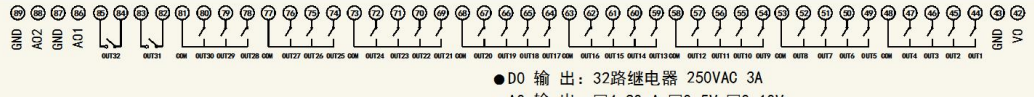

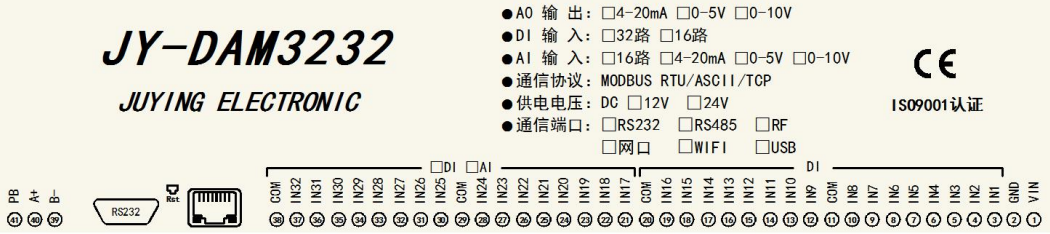

引脚说明

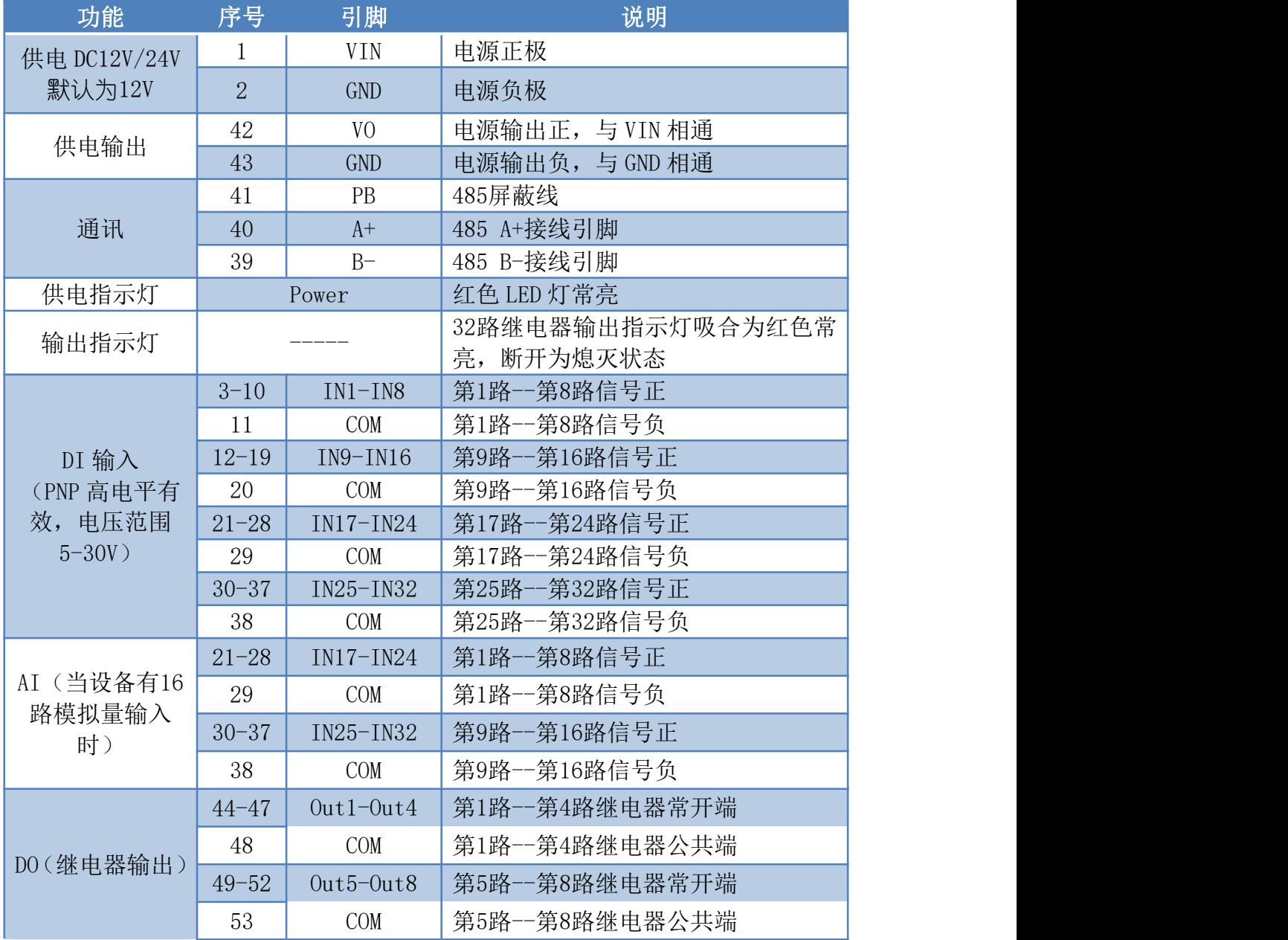

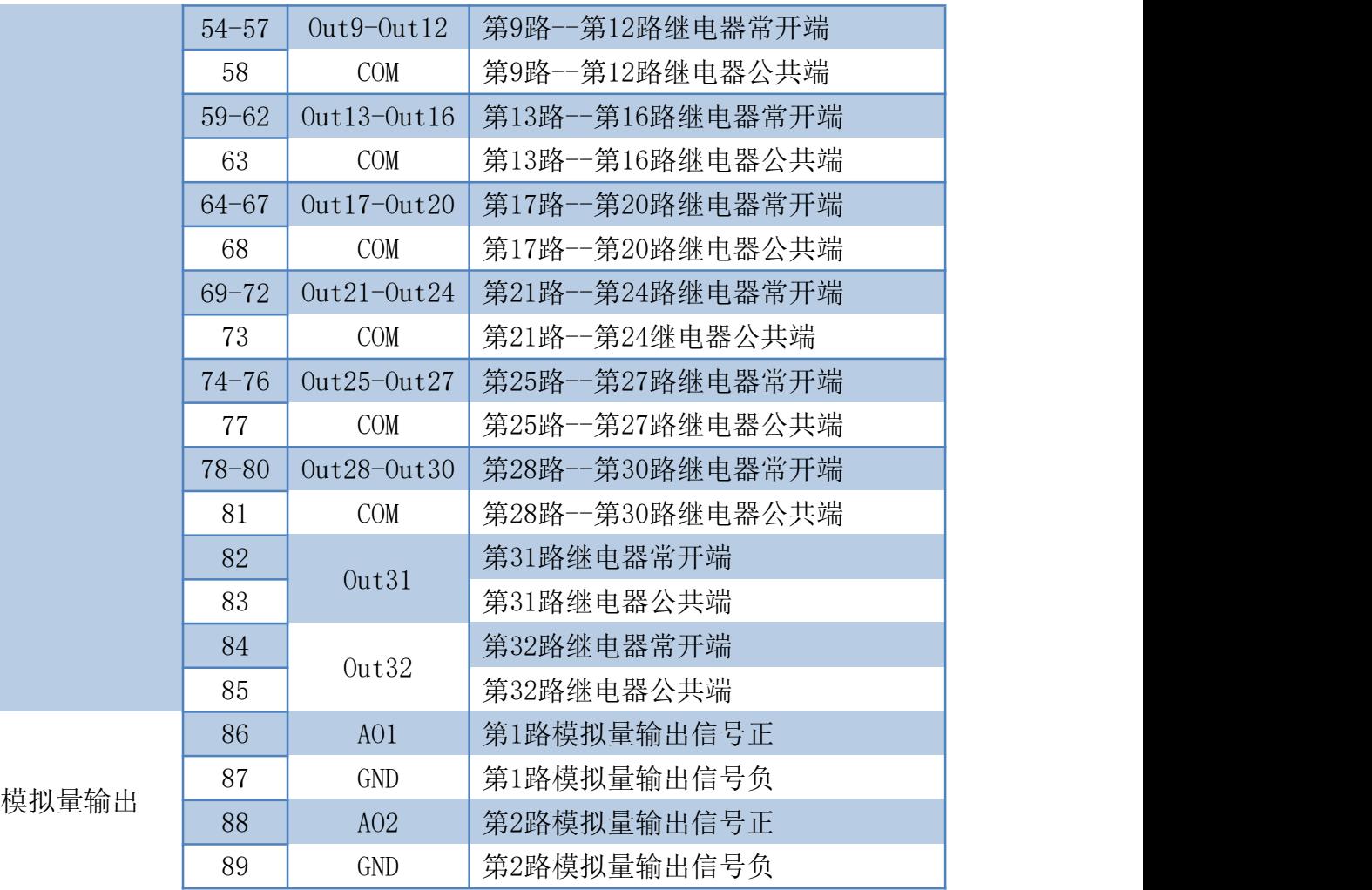

# 尺寸说明

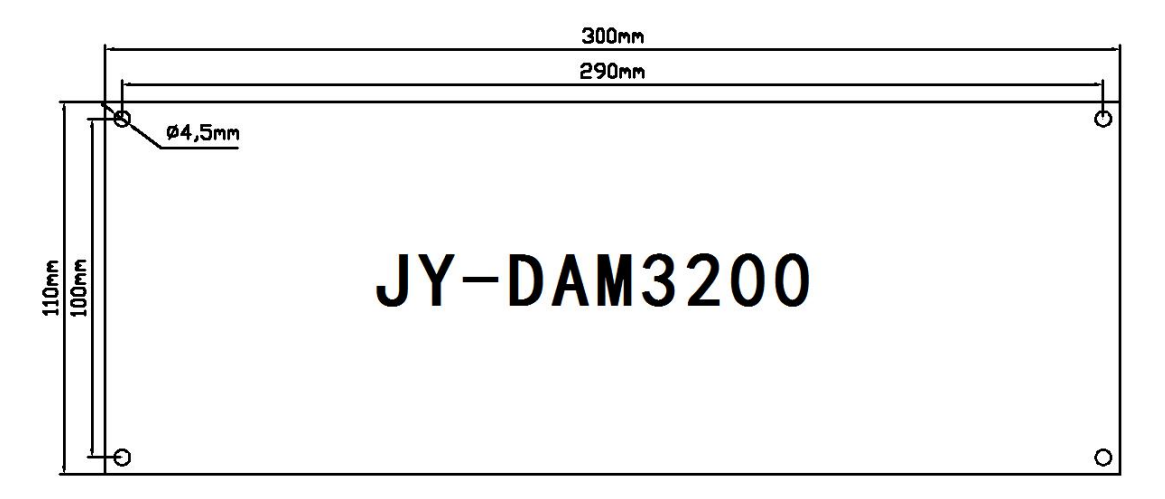

# <span id="page-5-0"></span>**2**、**SIM** 卡

设备使用 Micro-SIM Card (中卡), 支持移动和联通 SIM 卡, 支持流量卡或者普通 SIM 卡,插卡方向如下图所示:

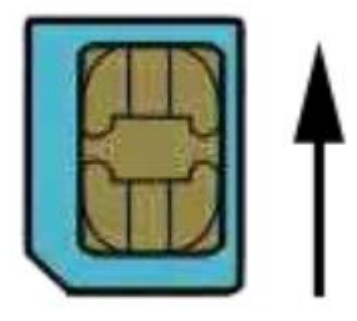

芯片朝上, 缺口朝外

# <span id="page-6-0"></span>**3**、**RS232** 接口

设备上提供一个 RS232 接口,可以用来连接现场的触摸屏、PLC 或电脑等上位机,为 独立通讯接口,可与网络连接同时通讯。

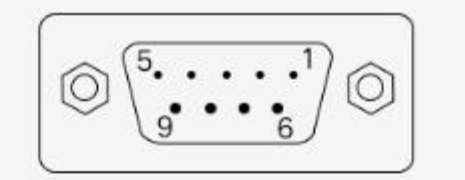

DB9母头定义

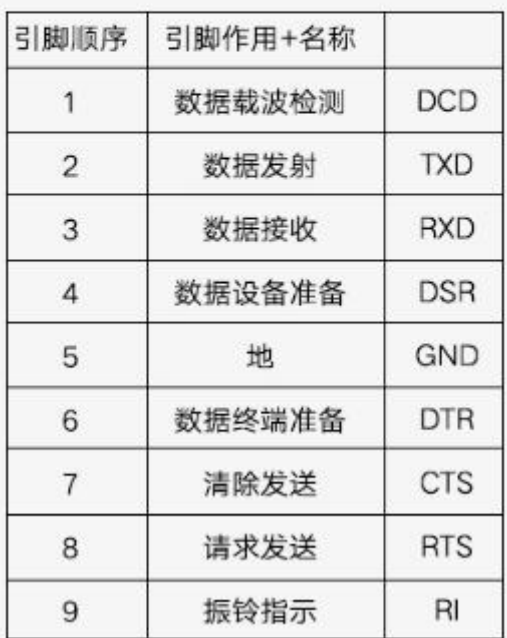

### **4**、继电器接线说明

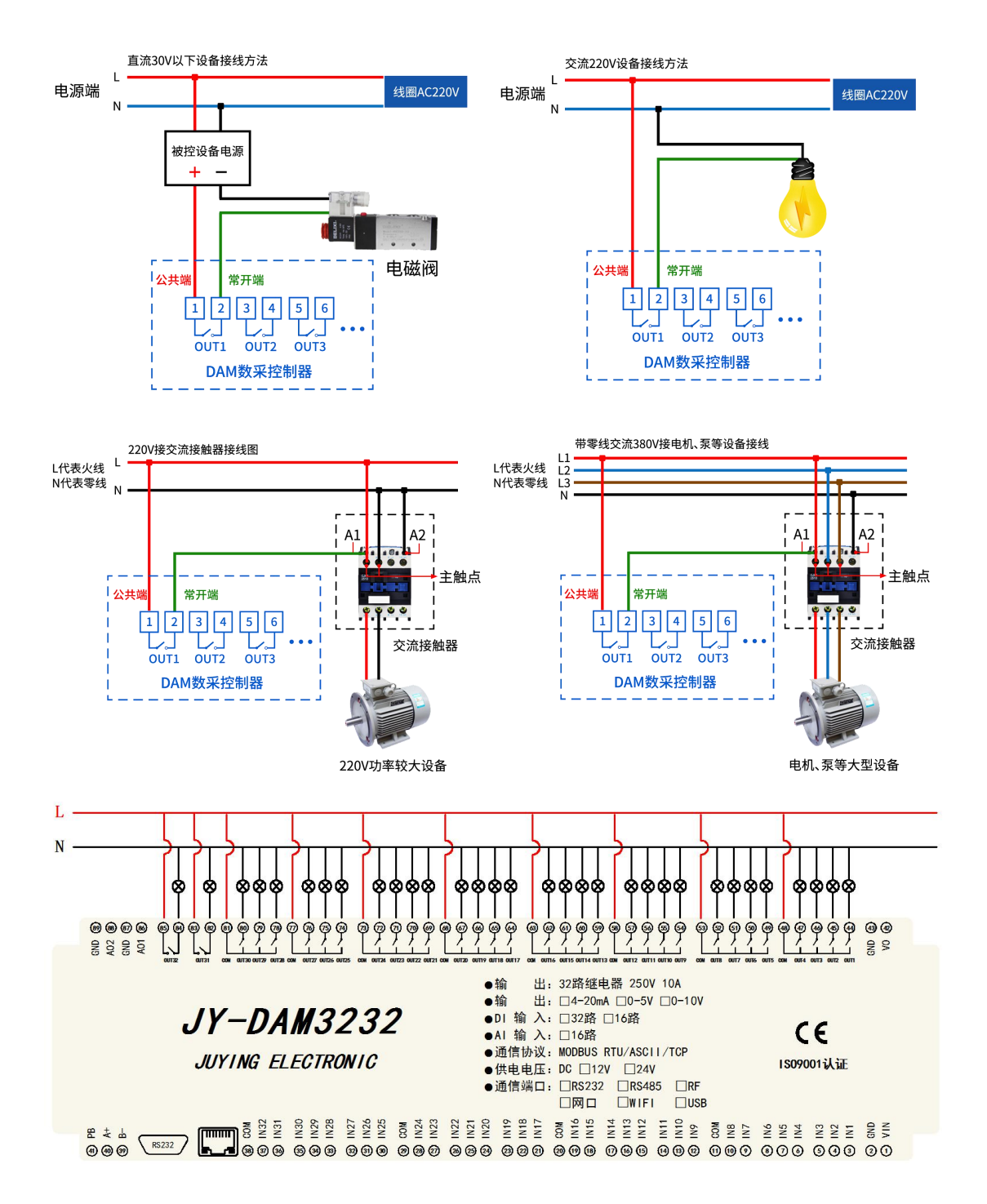

## **5**、无源开关量(干接点)接线示意图

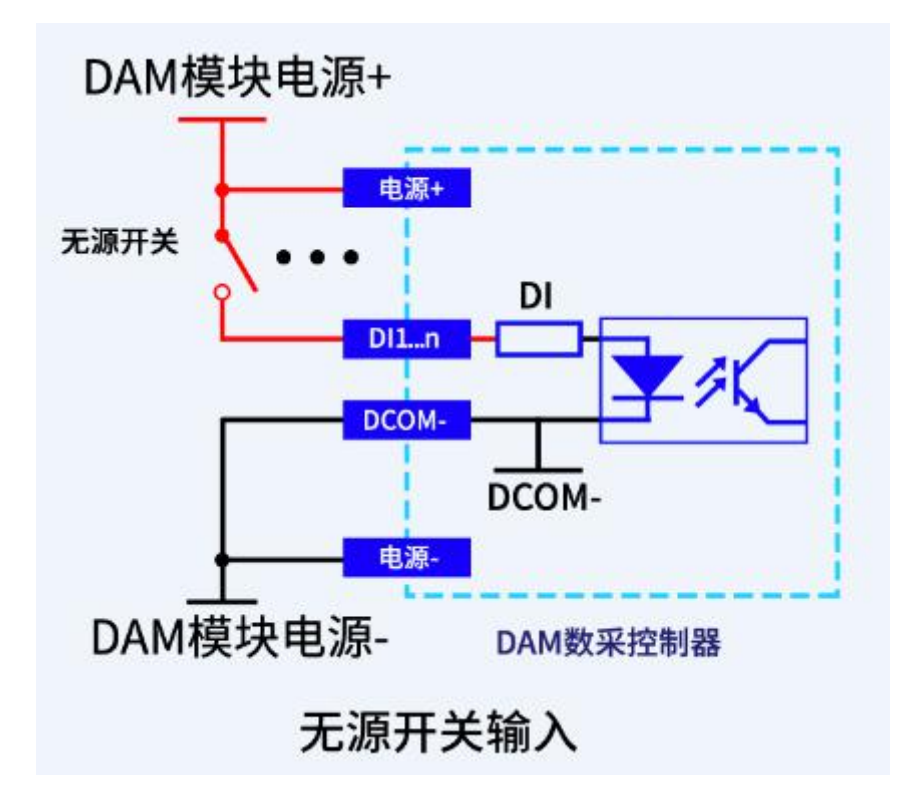

### **6**、有源开关量(**PNP** 型高电平)接线示意图

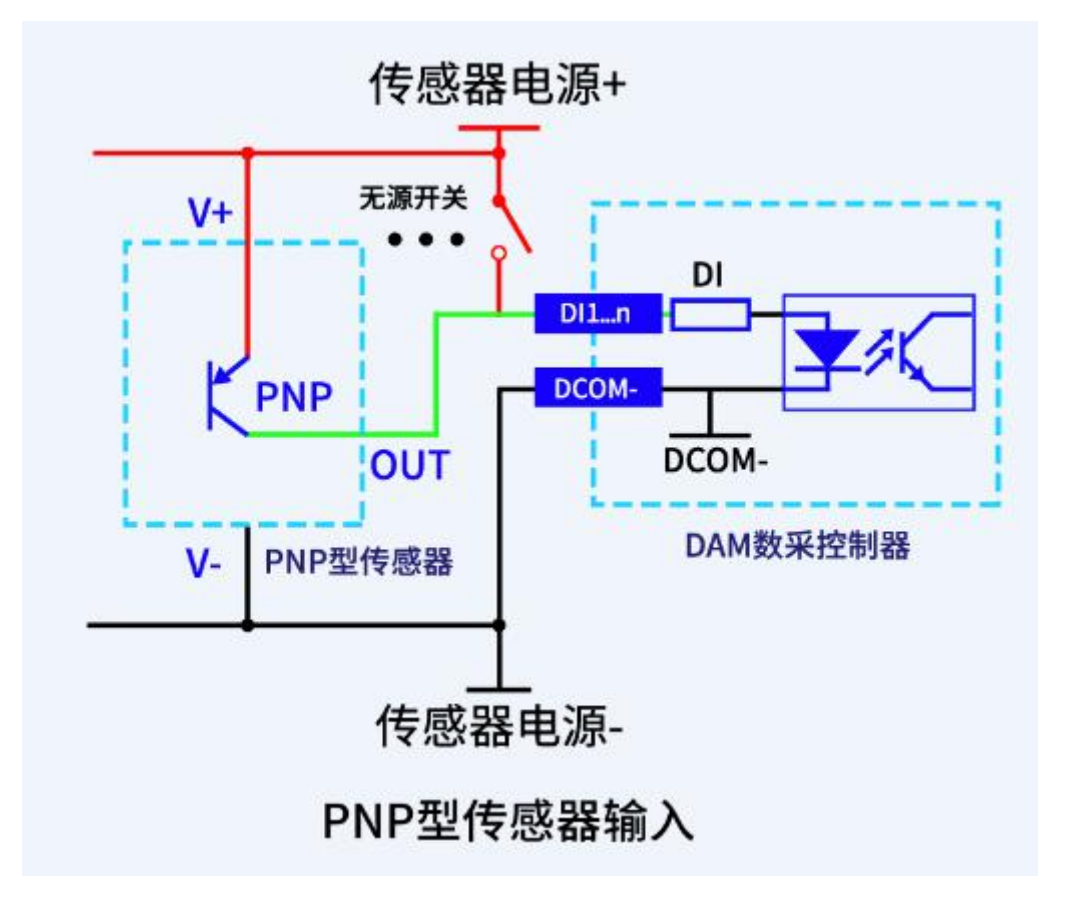

## **7**、模拟量接线示意图

下图中的电源部分为传感器供电, IN17-IN32 接传感器信号正, GND 为传感器信号负, 设备采集到的 AI 数据与实际输入值之间的关系:

实际值=返回值\*0.001

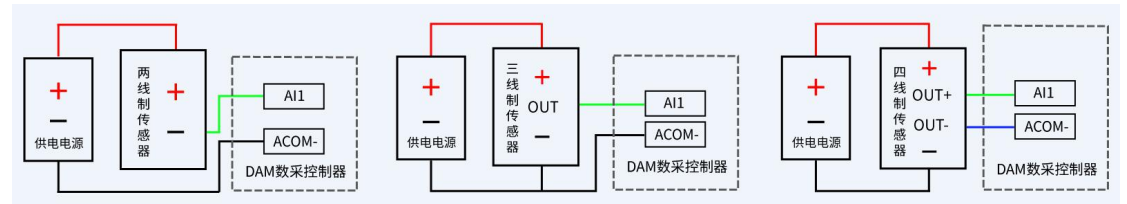

# <span id="page-9-0"></span>九、设备参数配置

## <span id="page-9-1"></span>**1**、网络配置说明

GPRS 版设备通过短信指令进行参数配置,详细配置方法,阅读【聚英云平台 GPRS 版使用说明】文档即可;

下载地址:

[https://www.juyingele.com/download/JYCloud\\_GPRS.pdf](https://www.juyingele.com/download/JYCloud_GPRS.pdf)

# <span id="page-9-2"></span>十、设备唯一 **ID** 号

使用聚英云平台软件,要求 DAM 设备具有唯一 ID 号,唯一 ID 号获取有以下两种方式:

### <span id="page-9-3"></span>**1**、扫描二维码获取

使用手机扫描设备外壳或包装外壳上的二维码获取唯一ID号,如下所示:

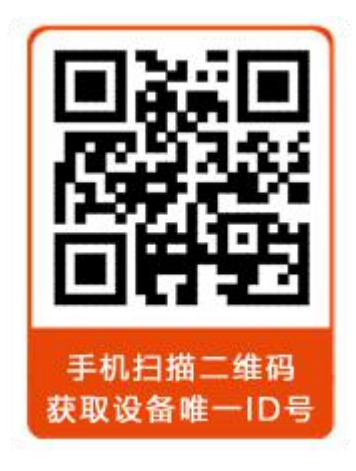

## <span id="page-9-4"></span>十一、平台软件说明

聚英云平台为我公司开发的一款网络平台软件,平台包含手机 APP 平台软件和网页版 平台, 其中手机 APP 软件又包含 Android、IOS 两大类, 平台以我公司的 DAM 系列网络版 设备和 GPRS 版设备为应用对象,旨在为用户提供远程控制输出(继电器、开关量)、模拟 量(4-20mA、0-10V、0-5V)采集、开关量采集等服务,极大方便了用户的需求,服务器由 我公司提供,客户可放心使用。

具体操作说明阅读【聚英云平台 GPRS 版使用说明】文档即可; 下载地址:

[https://www.juyingele.com/download/JYCloud\\_GPRS.pdf](https://www.juyingele.com/download/JYCloud_GPRS.pdf)

# <span id="page-10-0"></span>十二、开发资料说明

### <span id="page-10-1"></span>**1**、通讯协议说明

本产品支持标准 modbus 指令,有关详细的指令生成与解析方式,可根据本文中的寄存 器表结合参考《MODBUS 协议中文版》 即可。

Modbus 协议说明书下载链接地址:

https://www.juyingele.com/download/Modbus\_poll.zip

#### **2**、**Modbus** 寄存器说明

<span id="page-10-2"></span>本控制卡主要为线圈寄存器,主要支持以下指令码:1、5、15

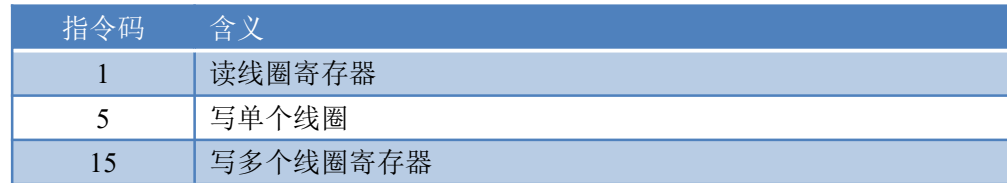

寄存器地址表:

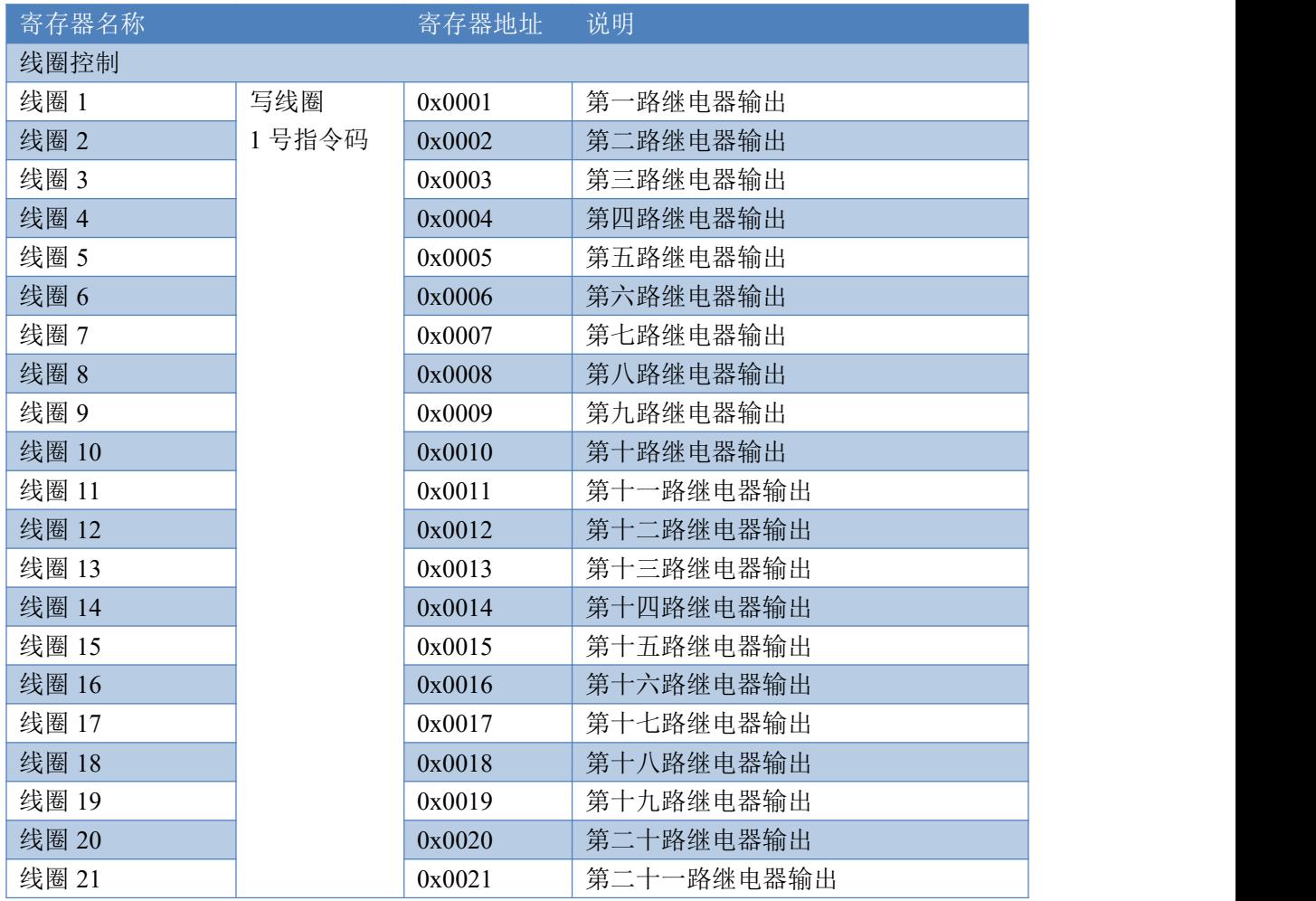

官网:[www.juyingele.com](https://www.juyingele.com) 9 联系电话:4006688400

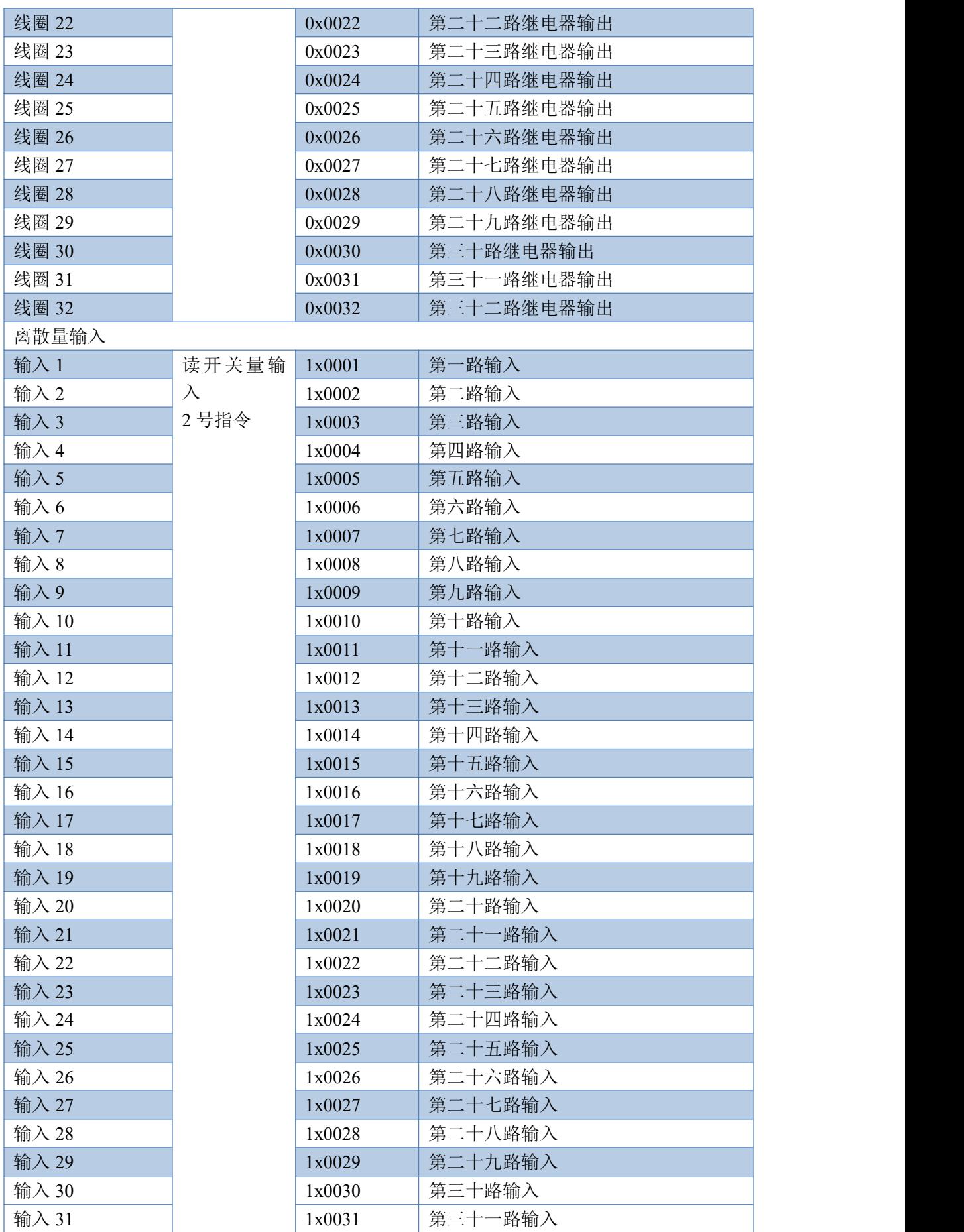

官网: www. juyingele.com 10 10 联系电话: 4006688400

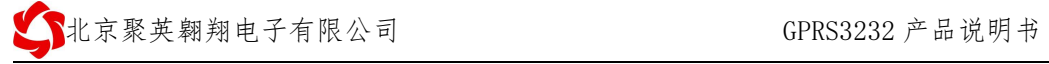

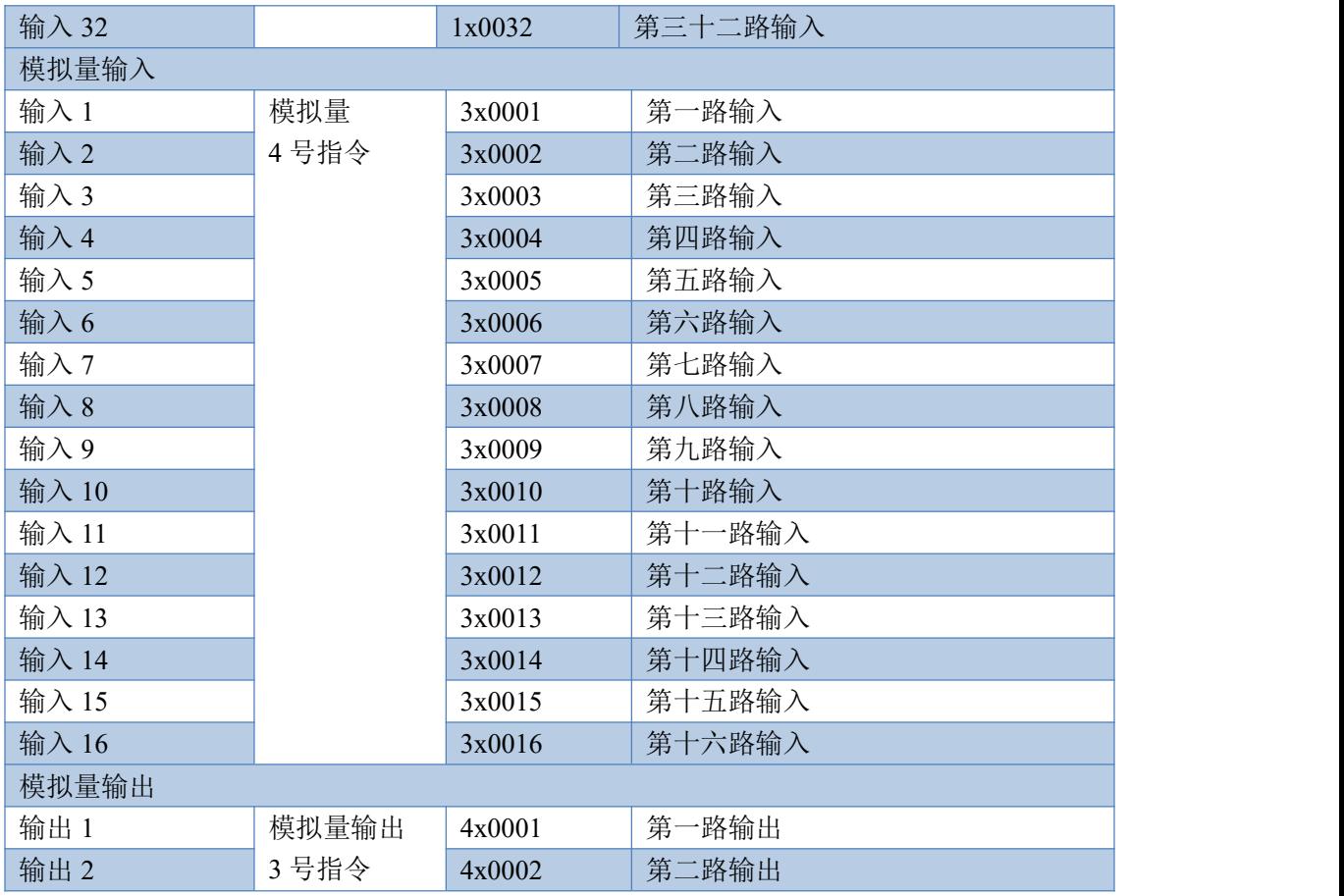

# <span id="page-12-0"></span>**3**、相关指令

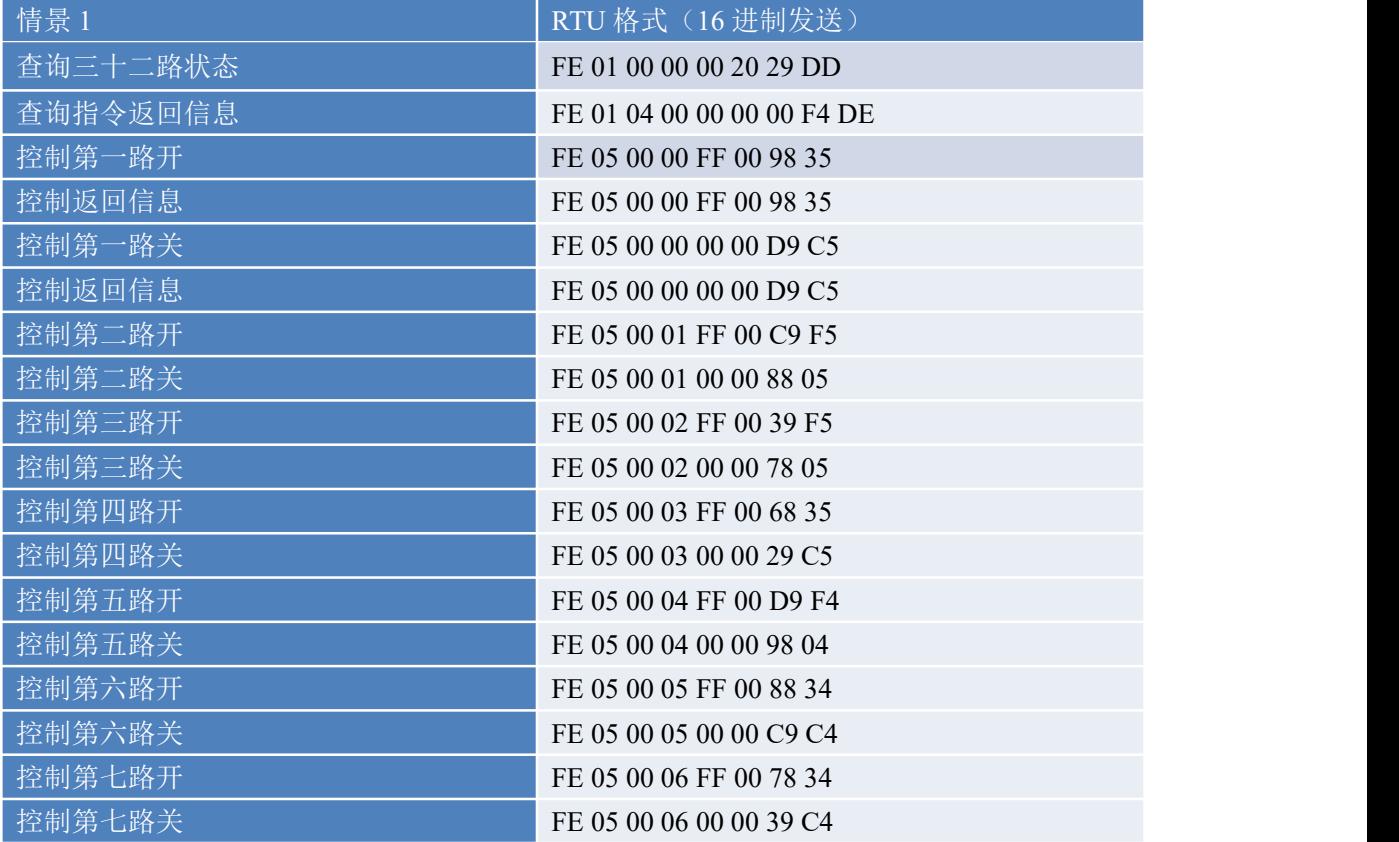

官网: www. juyingele.com 11 1 联系电话: 4006688400

● N北京聚英翱翔电子有限公司 GPRS3232 产品说明书

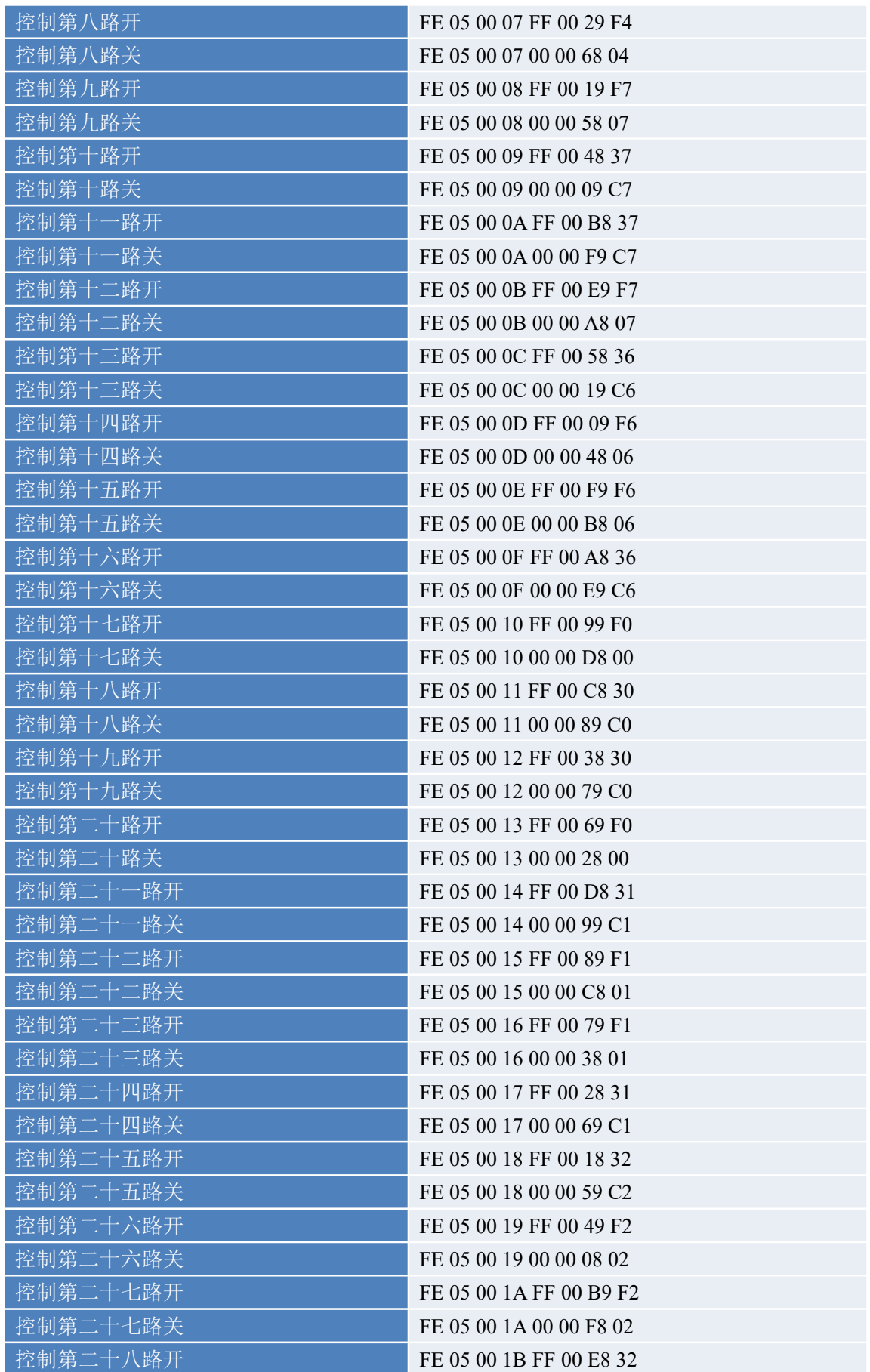

官网:[www.juyingele.com](https://www.juyingele.com) 12 联系电话:4006688400

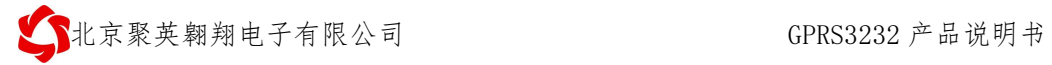

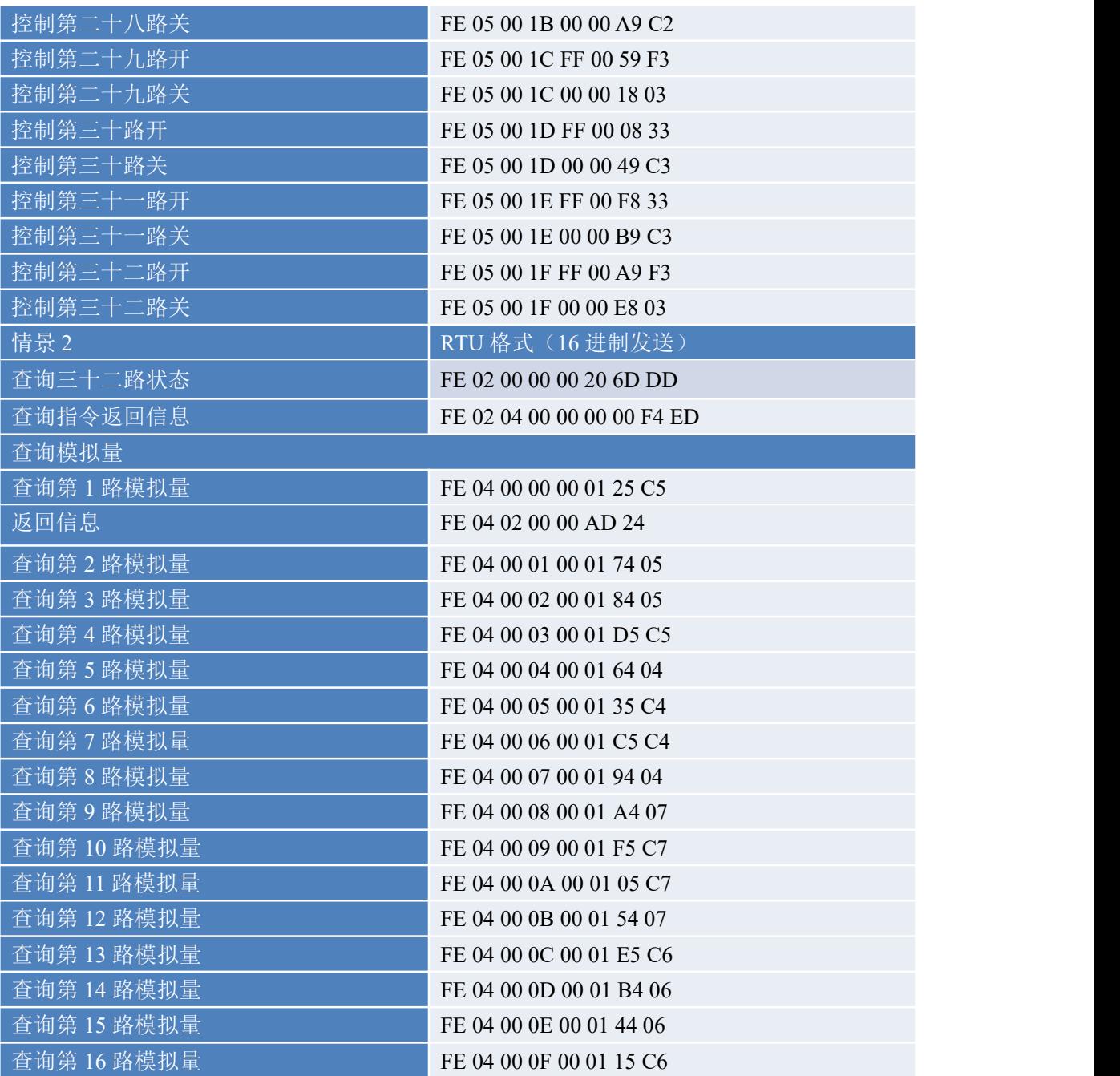

# <span id="page-14-0"></span>**4**、指令详解

#### **4.1**、继电器输出

控制 1 路继电器(以第一路开为例,其他通道参照本例) 发送码:FE 05 00 00 FF 00 98 35

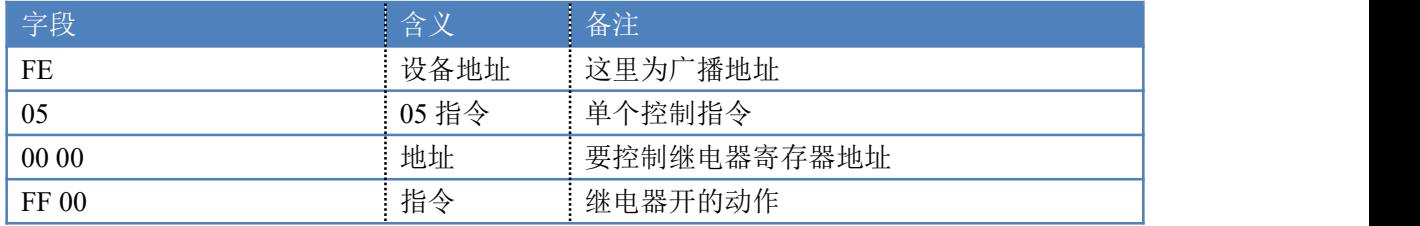

98 35 CRC16 前 6 字节数据的 CRC16 校验和

继电器卡返回信息:

返回码:FE 05 00 00 FF 00 98 35

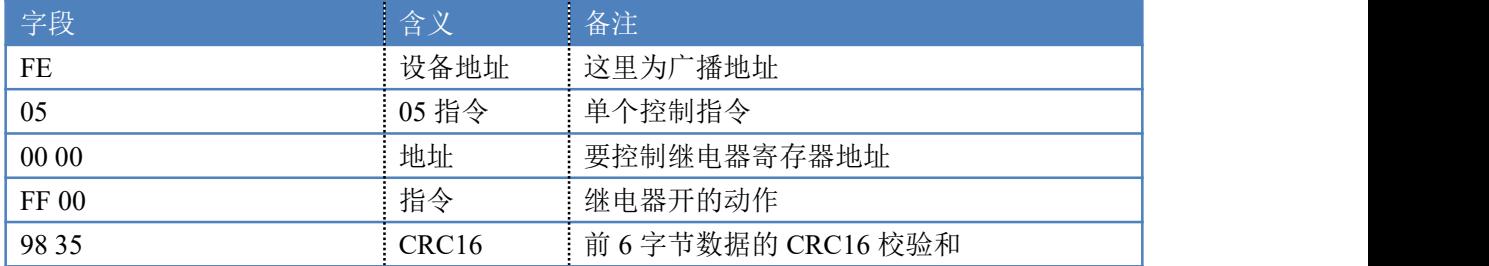

### **4.2**、继电器状态

继电器查询

查询 32 路继电器

FE 01 00 00 00 20 29 DD

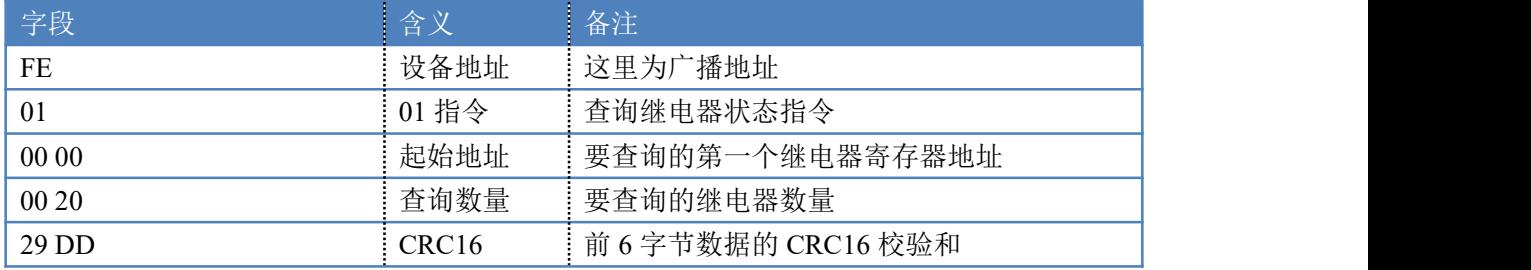

继电器卡返回信息:

#### FE 01 04 00 00 00 00 F4 DE

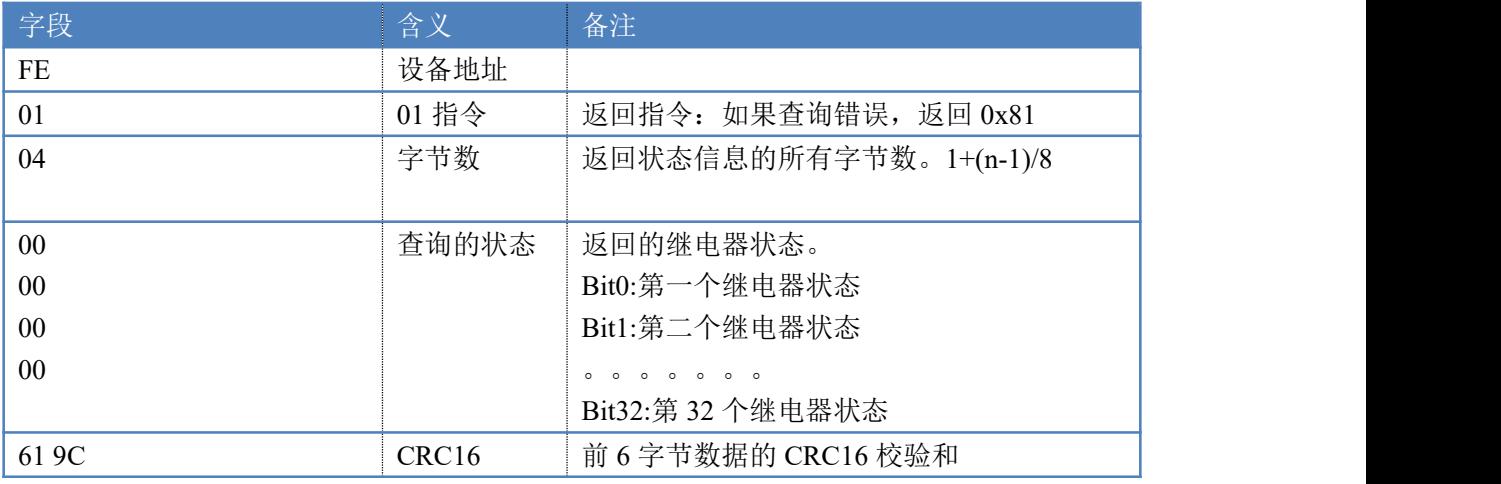

## **4.3**、光耦输入

查询光耦

发送码:*FE 02 00 00 00 0C 6C 00*

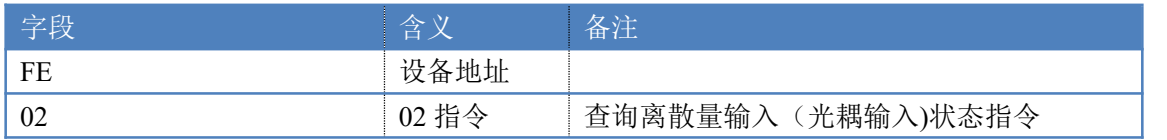

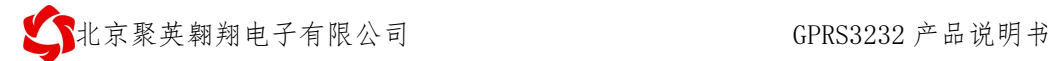

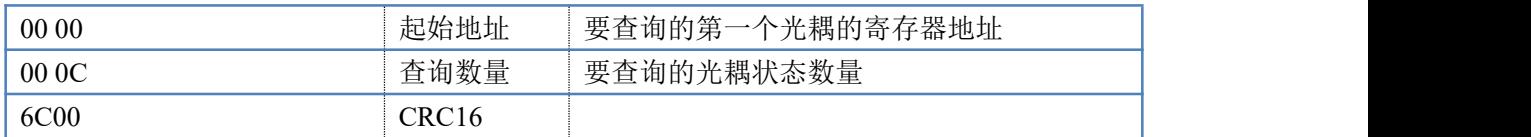

#### 光耦返回信息:

#### 返回码:FE 02 02 00 01 6C 6C

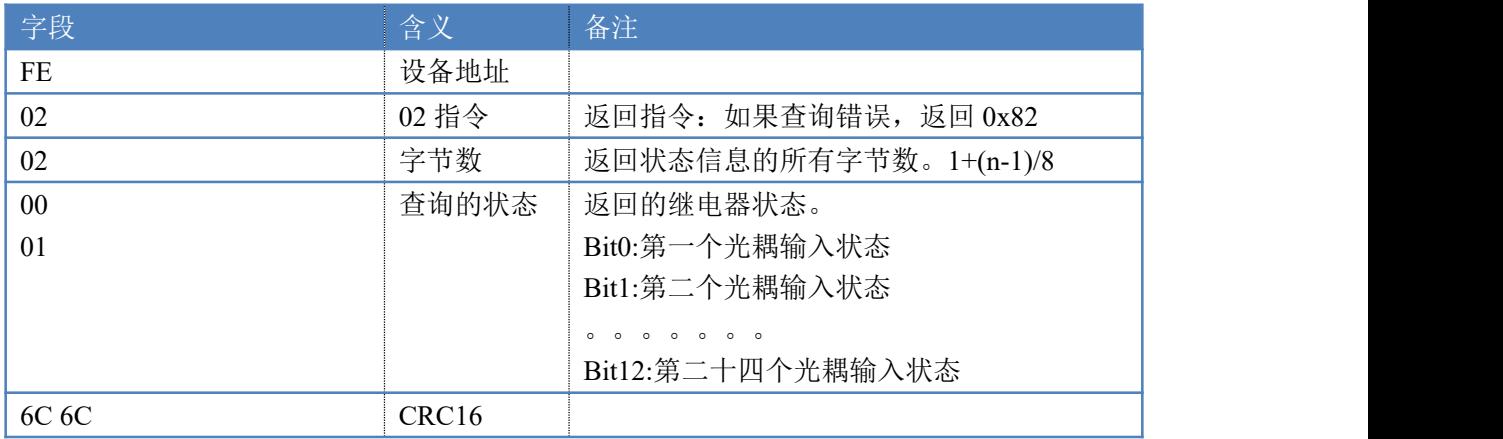

## **4.4**、闪开闪闭指令

闪开闪闭指令解析

闪开发送码:FE <sup>10</sup> <sup>00</sup> <sup>03</sup> <sup>00</sup> <sup>02</sup> <sup>04</sup> <sup>00</sup> <sup>04</sup> <sup>00</sup> 0A <sup>00</sup> D8 闪断发送码:FE <sup>10</sup> <sup>00</sup> <sup>03</sup> <sup>00</sup> <sup>02</sup> <sup>04</sup> <sup>00</sup> <sup>02</sup> <sup>00</sup> <sup>14</sup> <sup>21</sup> <sup>62</sup>

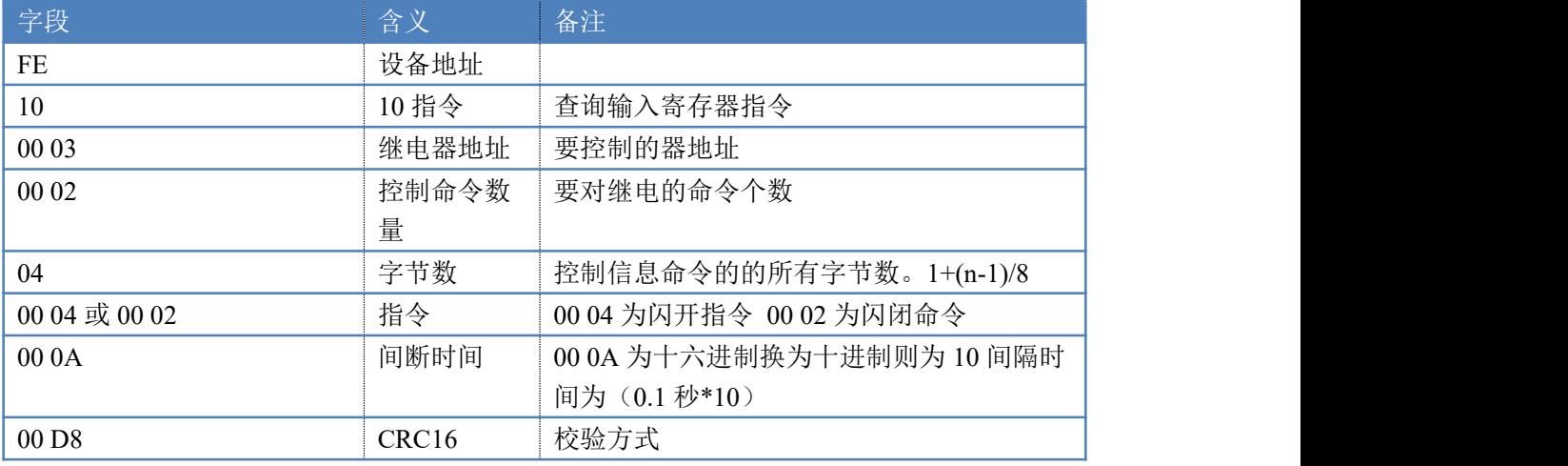

#### 返回码:FE 10 00 03 00 02 A5 C7

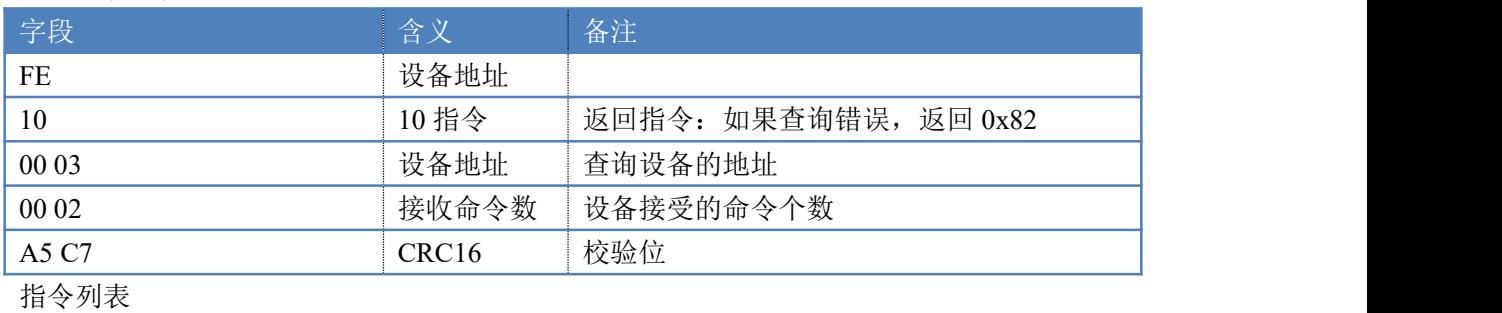

闪闭指令 **RTU 格式(16 进制发送)** 

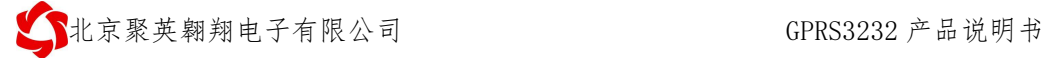

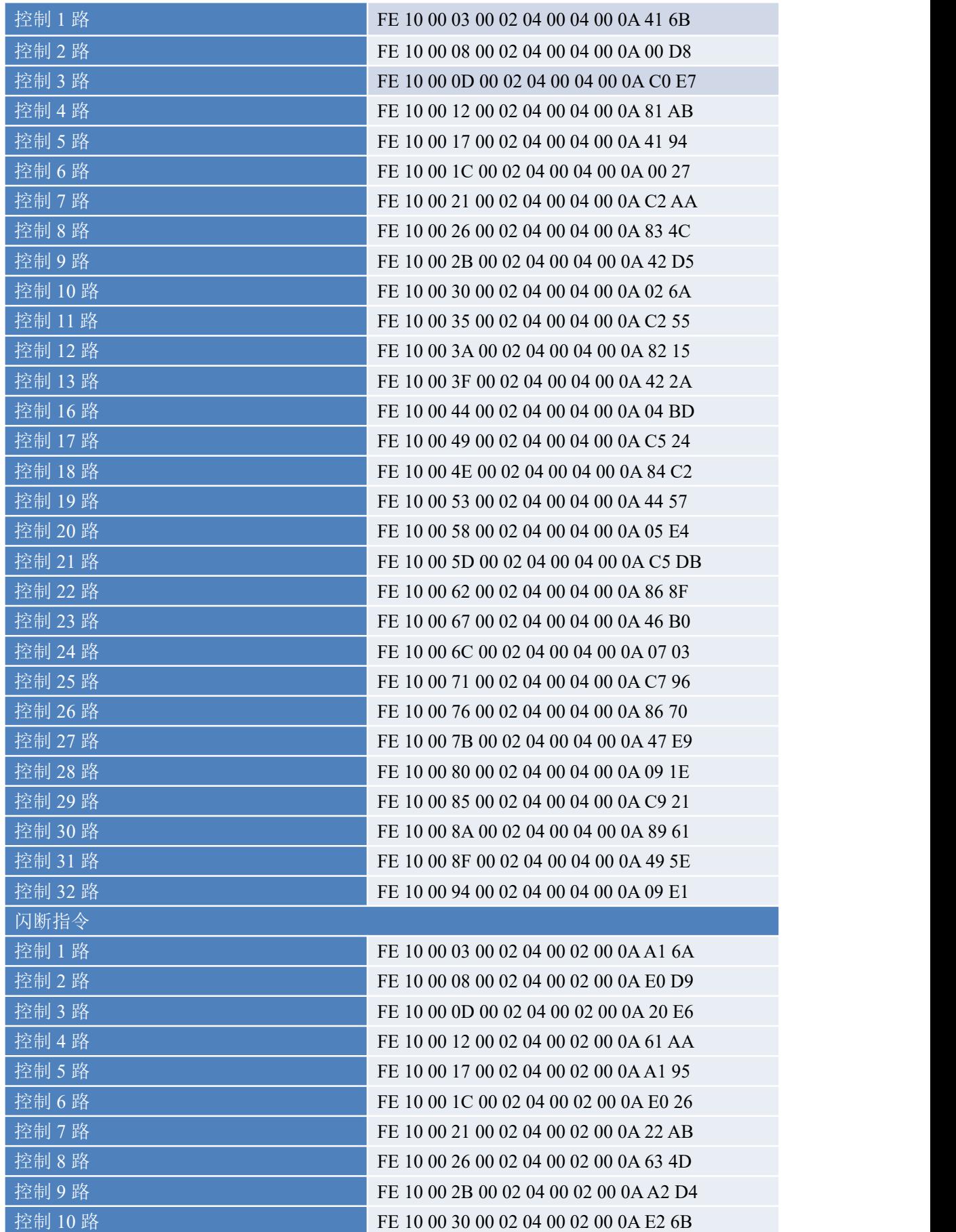

官网: www. juyingele.com 16 16 联系电话: 4006688400

北京聚英翱翔电子有限公司 GPRS3232 产品说明书

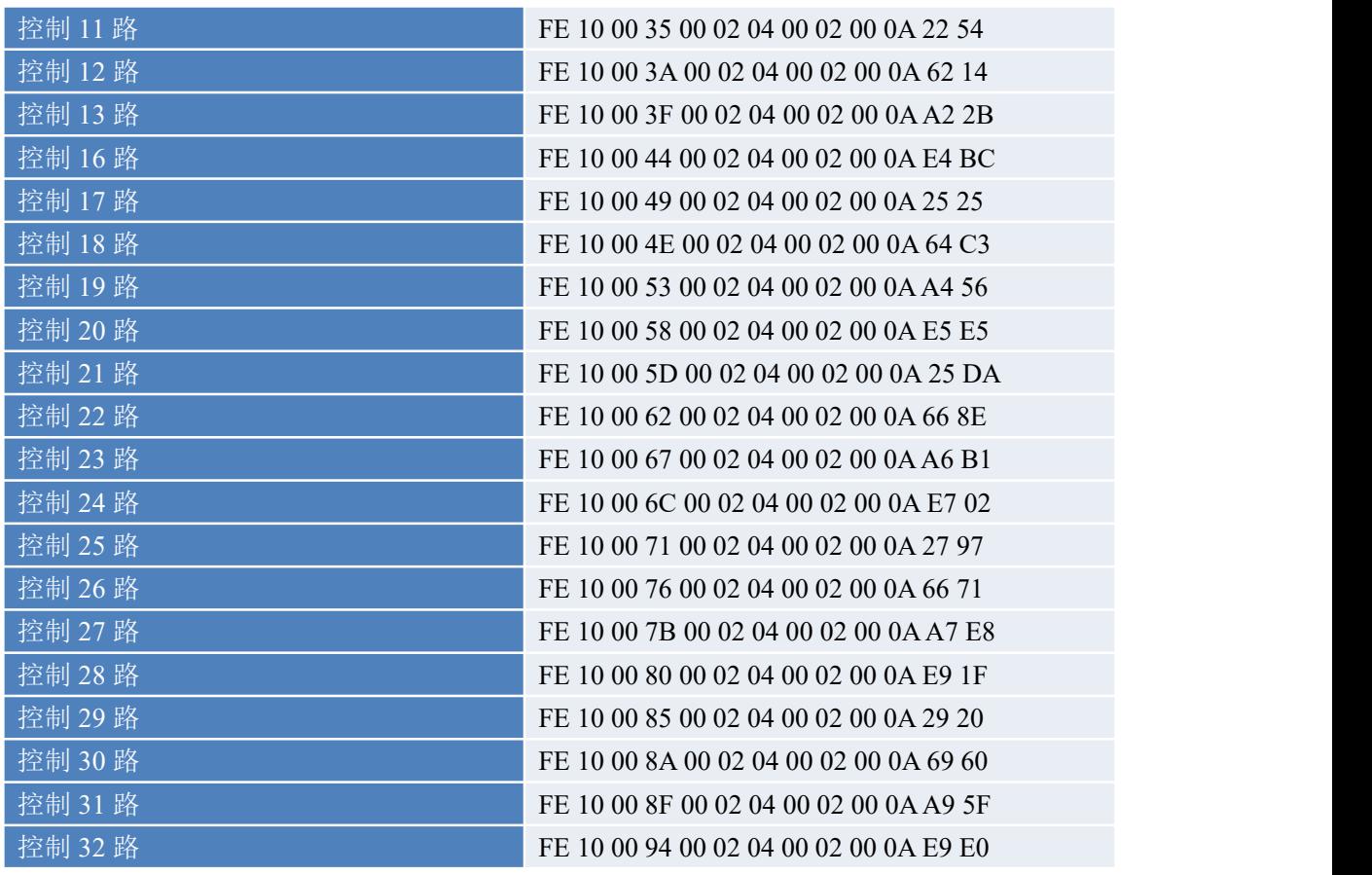

### **4.5**、全开全关指令解析

全开发送码: FE OF 00 00 00 20 04 FF FF FF FF F6 OB 全断发送码:FE 0F <sup>00</sup> <sup>00</sup> <sup>00</sup> <sup>20</sup> <sup>04</sup> <sup>00</sup> <sup>00</sup> <sup>00</sup> <sup>00</sup> F7 9F

其中 FF FF FF 方全开全关指令, 为二进制转换为 16 进制, 2 进制中 1 代表 吸合,0代表断开,11111111 11111111 11111111 11111111 为全开,00000000 00000000 00000000 00000000 为全断,每 8 路为一个字节,起始为右侧开始, 如 1、5、8、10、12、16、21 通道打开,其他关闭,则 1.5.8 为 10010001,16 进制为 91 ,10,12,16 为 10001010,16 进制为 8A,21 为 00010000,16 进制为 10, 全部开关指令为 91 8A 10 00。

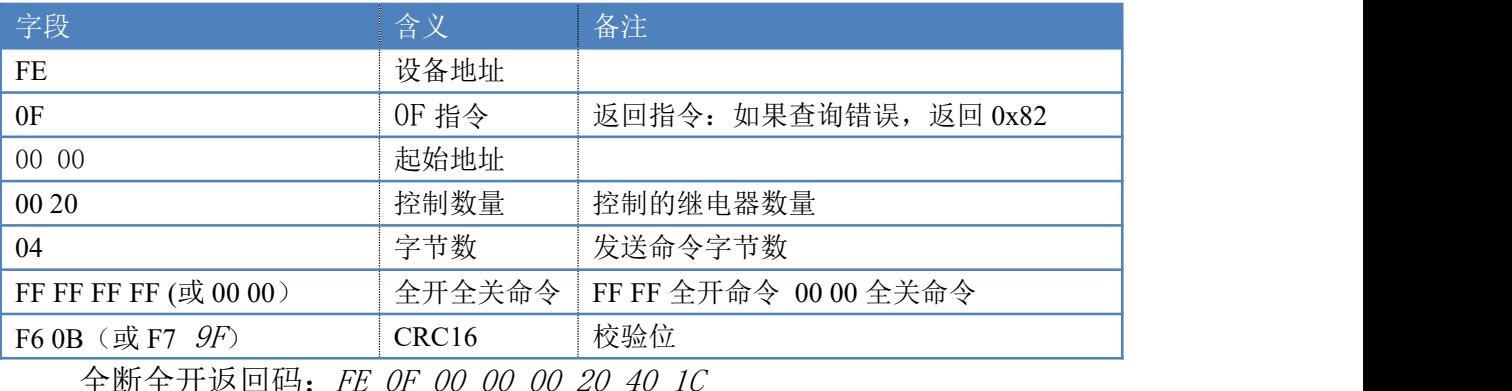

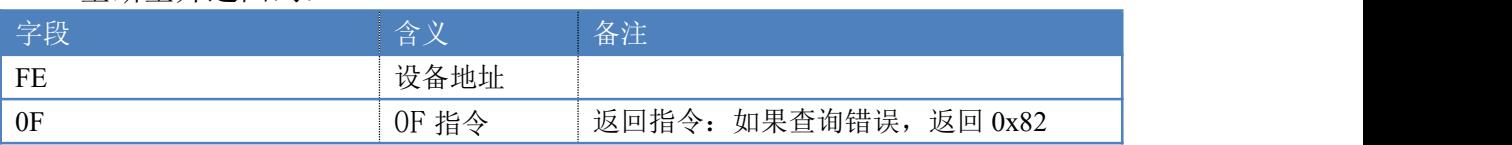

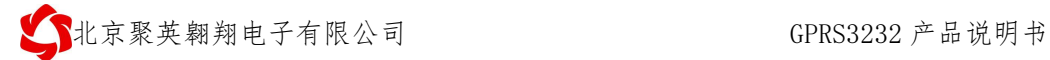

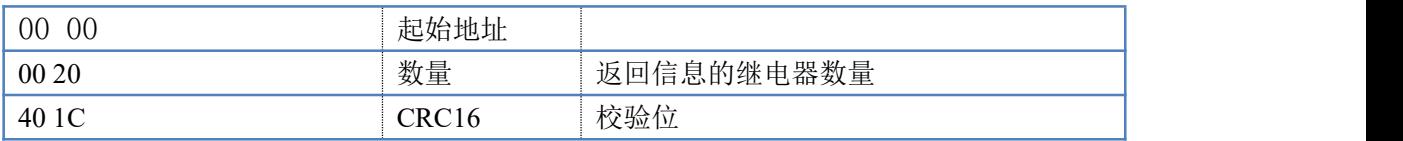

## **4.6**、模拟量查询

获取到的模拟量数据与实际输入值之间的关系为:实际值=返回值\*0.001

查询第一路模拟量 AD 字

FE 04 00 00 00 01 25 C5

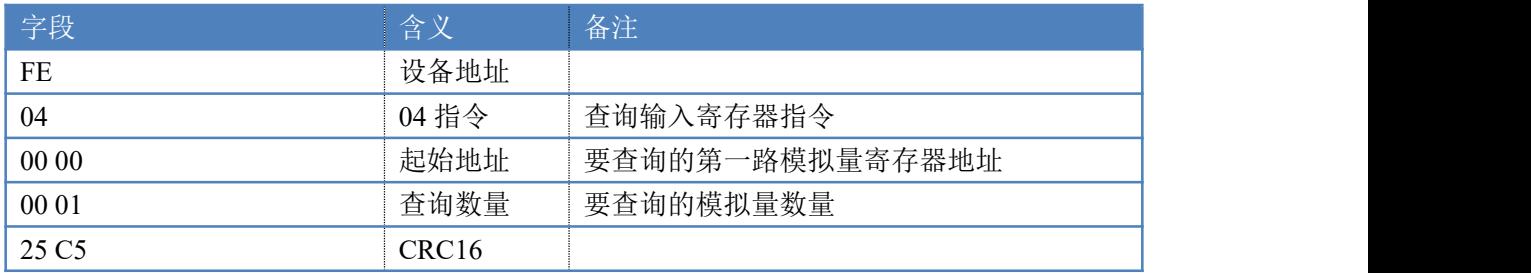

模拟返回信息:

FE 04 02 00 00 AD 24

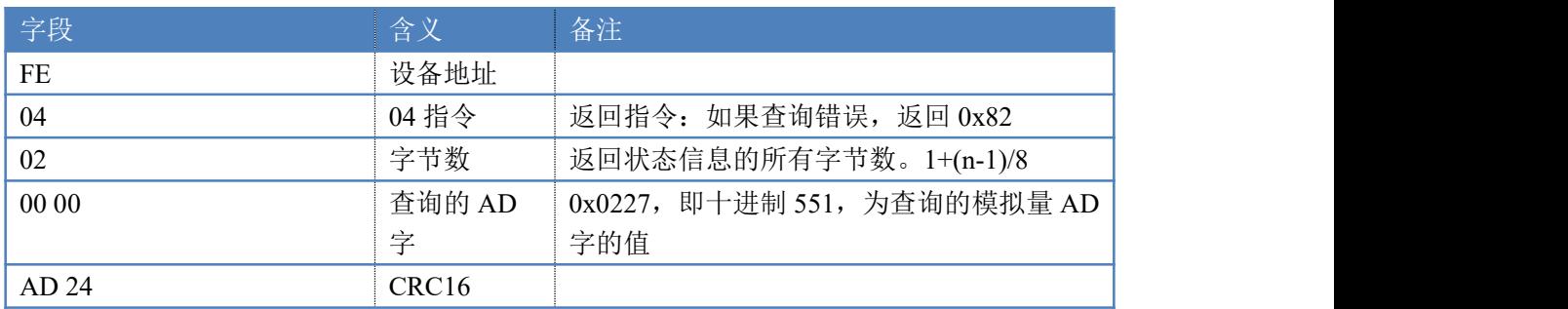

### **4.7**、模拟量输出

设置第一路模拟量输出

设置输出值与实际值之间的关系是:输出值=实际值\*100,4-20ma 对应 400-2000, 0-10V 对应 0-1000, 如设置输出 4ma, 写入 400。

FE 06 01 90 01 90 9D E8

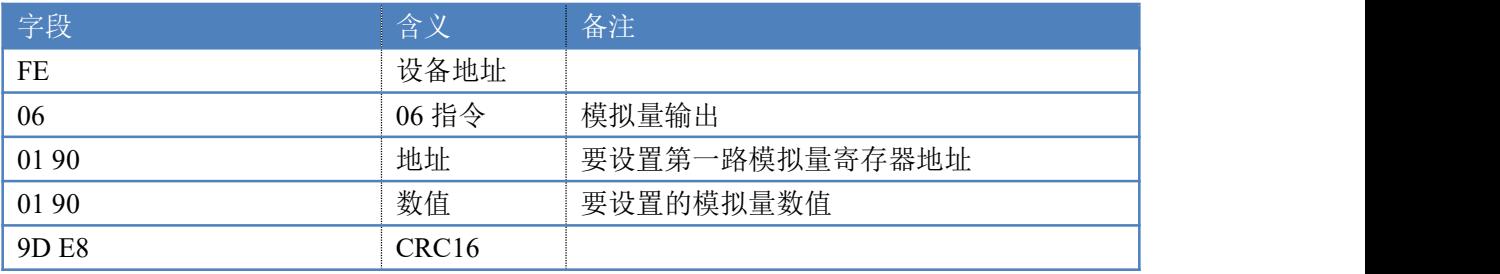

#### 模拟返回信息:

#### FE 06 01 90 01 90 9D E8

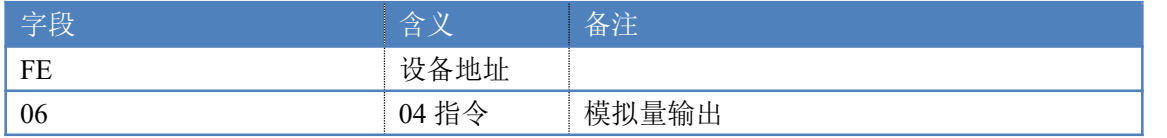

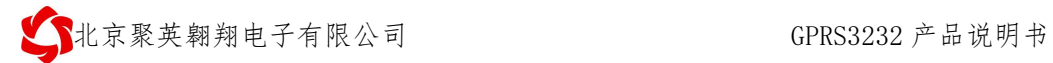

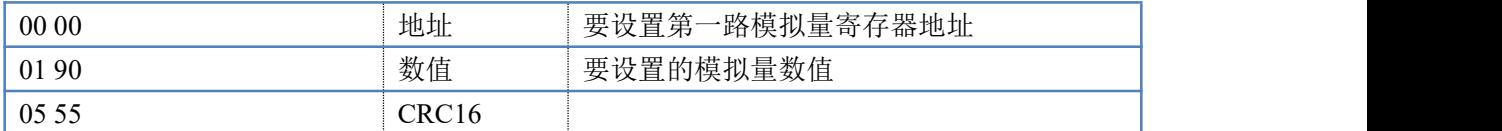

#### **4.8**、设置多路模拟量输出

FE 10 01 90 00 02 04 00 00 00 00 C4 44

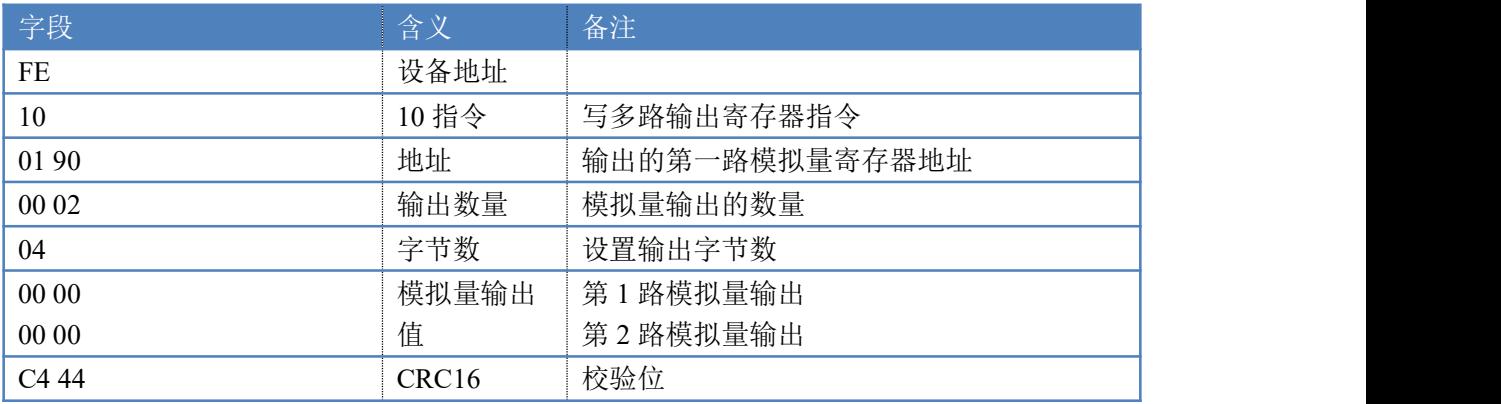

#### 模拟返回信息:

#### FE 10 01 90 00 02 54 16

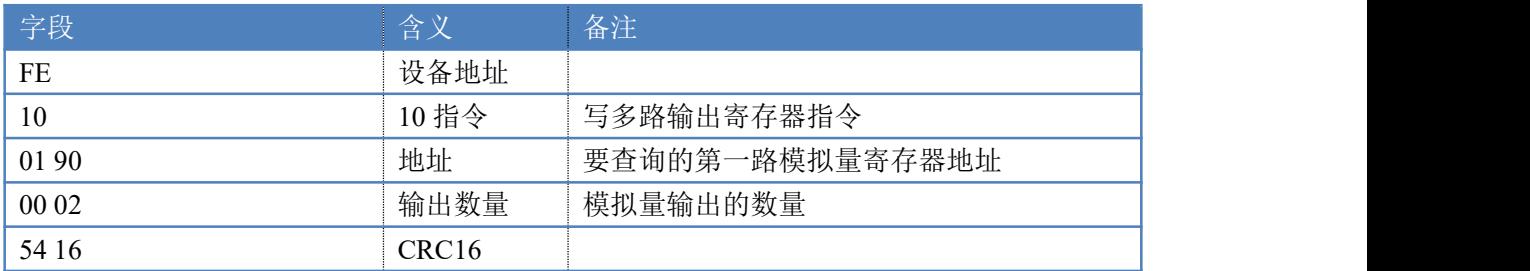

# <span id="page-20-0"></span>十三、技术支持联系方式

联系电话: 400-6688-400

# 软件下载

JYDAM 调试软件 以太网配置软件 <https://www.juyingele.com/download/JYNetConfig.zip>(二维码使用浏览器 扫描) [https://www.juyingele.com/download/JYDAMSoftware.zip](https://www.juyingele.com.cn/software/software/JYDAM%E8%B0%83%E8%AF%95%E8%BD%AF%E4%BB%B6.rar)

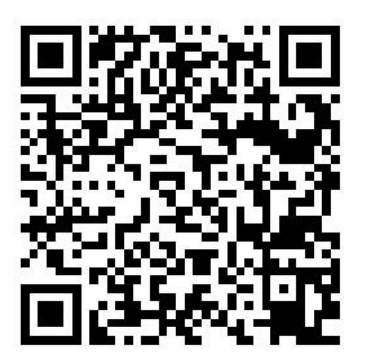

JYDAM 调试软件 以太网配置软件

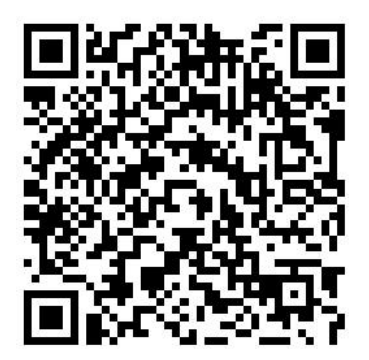

欢迎关注聚英电子微信公众号,查看最新科技,实时动态

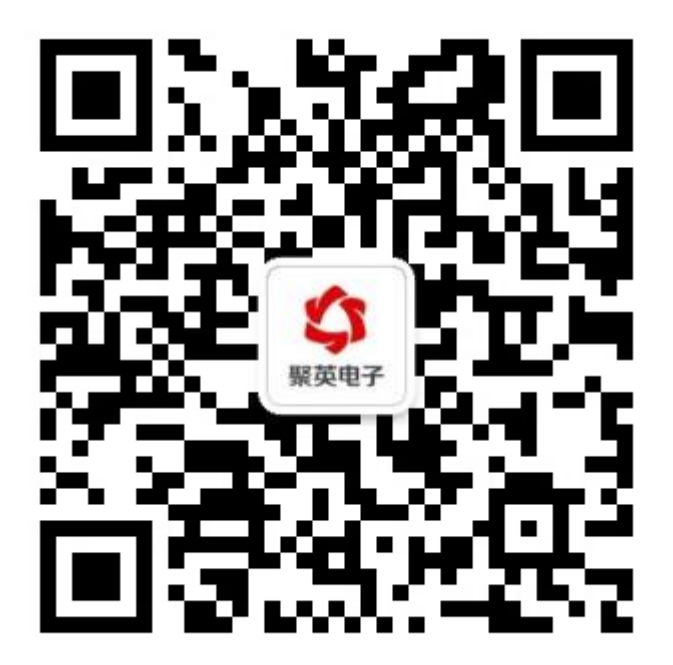